- <span id="page-0-2"></span>● [Managed System](#page-0-0) [和](#page-0-0) [Management](#page-0-0) **[Station](#page-0-0)**
- **O** [Dell Systems Management Tools and](#page-0-1) [Documentation DVD](#page-0-1)
- [Dell Server Updates DVD](#page-3-0)
- [Dell Management Console DVD](#page-3-1)
- [安装操作系统](#page-3-2)
- [在](#page-5-0) [Managed System](#page-5-0) [上安装](#page-5-0) [Systems](#page-5-0) [Management Software](#page-5-0)
- [在](#page-8-0) [Management Station](#page-8-0) [上安装](#page-8-0) [Systems](#page-8-0) [Management Software](#page-8-0)
- [更新驱动程序和公用程序](#page-9-0)
- [在](#page-10-0) [VMware ESXi 3.5 Software](#page-10-0) [上使用](#page-10-0) [Dell](#page-10-0) **[OpenManage](#page-10-0)**
- [在](#page-10-1) [VMware ESXi 4 Software](#page-10-1) [上使用](#page-10-1) [Dell](#page-10-1) **[OpenManage](#page-10-1)**
- [结合使用](#page-10-2) [Dell OpenManage](#page-10-2) [和](#page-10-2) [Citrix XenServer](#page-10-2) [Dell Edition](#page-10-2)
- [在](#page-11-0) [Microsoft Hyper-V](#page-11-0) [和](#page-11-0) [Hyper-V Server Software](#page-11-0) [上安装](#page-11-0) [Dell OpenManage](#page-11-0)
- [安全修补程序和热修复程序](#page-11-1)
- [获得技术帮助](#page-11-2)

Dell™ 系统管理软件包含 3 张 DVD:

- *[Dell Systems Management Tools and Documentation DVD](#page-0-1)*
- *[Dell Server Updates DVD](#page-3-0)*
- *[Dell Management Console DVD](#page-3-1)*

*Dell OpenManage* 软件 快速安装指南 不仅提供 Dell 系统管理软件的概述,还提供 *Dell Systems Management Tools and Documentation* DVD 上软件的安装说明。

**//** 注: 此文档包含 Dell™ OpenManage™ Server Administrator 远程启用功能的安装和使用信息。同时还包含使用 Dell OpenManage Server Administrator Web Server 用来管理远程结点信息。 目前远程启用功能仅在 Microsoft® Windows®、Microsoft Hyper-V™、Hyper-V Server、VMware® ESXi 和 Citrix™ XenServer™ 5.5 操作系统上受支持。

*Dell Systems Management Tools and Documentation* DVD 及 Dell 支持网站 **support.dell.com** 上提供英语、法语、德语、西班牙 语、日语和简体中文版的指南。

要访问 *Dell Systems Management Tools and Documentation* DVD 上的产品文档,可以启动位于 **<DVD\_drive>\docs\<language\_directory>** 中的 **index.htm** 。此文档还可以在 Dell 支持网站 **support.dell.com** 上找到。

有关各种支持系统管理软件的 Dell 系统、这些系统支持的操作系统, 以及可以安装在这些系统上的 Dell OpenManage 的信息, 请参阅 Dell 支持网站 **support.dell.com** 上最新的《*Dell* 系统软件支持值表》。

[返回页首](#page-0-2)

# <span id="page-0-0"></span>**Managed System** 和 **Management Station**

根据 Dell 系统管理工具的用途,可将系统划分为:

• Managed System

Managed System 是使用 Dell OpenManage Server Administrator (DVD 上的系统管理工具之一) 或 Dell Management Console 监测和管理的系统。您可以在本地或通过支持的 Web 浏览器远程管理运行 Server Administrator 的系统。有关 Server Administrator 的详情, 请参阅"[Dell OpenManage Server Administrator"](#page-1-0)。

• Management Station

Management Station 是可用于从中央位置远程管理一个或多个 Managed System 的计算机(膝上型计算机、台式机或服务器)。

[返回页首](#page-0-2)

# <span id="page-0-1"></span>**Dell Systems Management Tools and Documentation DVD**

*Dell Systems Management Tools and Documentation* DVD 包含以下产品:

### **Dell Systems Build and Update Utility**

功能

Dell Systems Build and Update Utility 可以完成:

- 更新您的系统固件并安装操作系统。请参阅"[使用](#page-4-0) [Dell Systems Build and Update Utility](#page-4-0) [安装您的操作系统](#page-4-0)"。
- 在多个系统上的预操作系统环境中更新固件和 BIOS。
- 配置系统硬件。
- 创建自定义可引导的 ISO 映像以配置多个系统。

有关执行这些任务的信息及 Dell Systems Build and Update Utility 的详情,请参阅 **docs** 目录或 Dell 支持网站 **support.dell.com** 上的 《*Dell Systems Build and Update Utility* 用户指南》。

**DVD** 上的位置

<*DVD root*>

### <span id="page-1-0"></span>**Dell OpenManage Server Administrator**

#### 功能

Dell OpenManage Server Administrator 提供整合且一致的方法以便监测、配置和管理单个 Dell 系统。一些重要功能包括:

- 通过基于角色的访问控制 (RBAC)、验证和加密实现安全管理
- 检查和报告基于主机的 RAID 子系统配置和状态的能力
- 快速访问用户界面和大量日志中报告的详细故障和性能信息
- 配置系统本地连接的 RAID 和非 RAID 磁盘存储设备的增强功能
- 集成图形化视图中的存储管理信息

有关安装 Server Administrator 的信息,请参阅"[在](#page-5-0) [Managed](#page-5-0) System [上安装](#page-5-0) [Systems Management Software"](#page-5-0)。

有关使用 Server Administrator 的详情,请参阅 **docs** 目录或 Dell 支持网站 **support.dell.com** 上的《*Dell OpenManage Server Administrator* 用户指南》。

**DVD** 上的位置

<DVD\_drive>\SYSMGMT\srvadmin

## **Dell Remote Access Controller**

功能

Dell Remote Access Controller 提供对未运行系统的远程访问。Dell Remote Access Controller 还可在系统停机时提供警报通知,并允 许您远程重新启动系统。此外,Dell Remote Access Controller 还能记录可能导致系统崩溃的原因,并允许您保存最近一次崩溃时的屏幕 快照。

您可以在 Managed System 或 Management Station 上安装 Dell Remote Access Controller。

有关[在](#page-5-0) [Managed System](#page-5-0) [上安装](#page-5-0) Dell Remote Access Controller 的信息, 请参阅"在 Managed System 上安装 [Systems](#page-5-0) [Management Software](#page-5-0)"。有关[在](#page-8-0) [Management](#page-8-0) Station 上安装 Remote Access Controller 的信息, 请参阅"在 Management [Station](#page-8-0) [上安装](#page-8-0) [Systems Management Software](#page-8-0)"。

有关 Remote Access Controller 的详情,请参阅 **docs** 目录或 Dell 支持网站 **support.dell.com** 上的《*Dell Remote Access Controller Firmware* 用户指南》。

**DVD** 上的位置

对于 Managed Systems: <DVD\_drive>\SYSMGMT\srvadmin

对于 Management Stations:<DVD\_drive>\SYSMGMT\ManagementStation

### **BMC Management Utility**

功能

BMC Management Utility (BMU) 是提供使用 IPMI 协议对配备有底板管理控制器 (BMC) 的系统或 iDRAC .进行远程管理和配置的公用程 序。

您必须在 Management Station 上安装 BMU。

有关安装 BMU 的信息,请参阅"[在](#page-8-0) [Management Station](#page-8-0) [上安装](#page-8-0) [Systems Management Software](#page-8-0)"。

有关 BMU 的详情,请参阅 **docs** 目录或 Dell 支持网站 **support.dell.com** 中的《*Dell OpenManage* 底板管理控制器公用程序用户指 南》。

**DVD** 上的位置

<DVD\_drive>\SYSMGMT\ManagementStation

### **Active Directory** 管理单元公用程序

功能

Active Directory 管理单元公用程序为 Microsoft® Active Directory 提供扩展管理单元以管理 Dell 特定的 Active Directory 对象。Dell 特定架构类定义及这些定义的安装软件包也包含在 DVD 中。您可以在 Dell 特定架构类添加到 Active Directory 架构之后安装 Active Directory 管理单元公用程序。

必须在 Management Station 上安装 Active Directory 管理单元公用程序。

有关安装 Active Directory 管理单元公用程序的信息,请参阅 **docs** 目录或 Dell 支持网站 **support.dell.com** 上的《*Dell OpenManage* 安装和安全性用户指南》。

**DVD** 上的位置

<DVD\_drive>\SYSMGMT\ManagementStation

### **Dell Systems Service Diagnostics Tools**

功能

Dell Systems Service and Diagnostics Tools 提供最新的 Dell 优化驱动程序、公用程序和可用于更新系统的基于操作系统的诊断程序。

有关安装 Dell Systems Service and Diagnostics Tools 的信息, 请参阅"[更新驱动程序和公用程序](#page-9-0)"。

有关 Dell Systems Service and Diagnostics Tools 的详情,请参阅 **docs** 目录或 Dell 支持网站 **support.dell.com** 上的《*Dell Systems Service and Diagnostics Tools* 快速安装指南》。

**DVD** 上的位置

<DVD\_drive>\SERVICE

### **Dell Online Diagnostics**

功能

Dell Online Diagnostics 可以运行基于操作系统的诊断以便检查 Dell 系统的运行状况。Dell Online Diagnostics 即可作为公用程序从 Dell Systems Service and Diagnostics Tools 中获取,也可作为基于 Web 下载的公用程序从 Dell 支持网站 **support.dell.com** 下 载。

有关安装 Dell Online Diagnostics 的信息, 请参阅"[更新驱动程序和公用程序](#page-9-0)"。

有关 Dell Online Diagnostics 的详情,请参阅 **docs** 目录或 Dell 支持网站 **support.dell.com** 上的《*Dell Online Diagnostics*》。

**DVD** 上的位置

<DVD\_drive>\SERVICE

### **IT Assistant**

功能

Dell OpenManage IT Assistant 提供监控和管理网络中系统的中央访问点。通过为管理员提供一个整个企业的综合视图,IT Assistant 可 以增加系统运行时间、自动化重复任务并防止中断重要业务操作。您必须在 Management Station 上安装 IT Assistant。

有关 IT Assistant 的信息,请参阅 Dell 支持网站 **support.dell.com** 上的《*Dell OpenManage IT Assistant* 用户指南》。

[返回页首](#page-0-2)

## <span id="page-3-0"></span>**Dell Server Updates DVD**

Dell OpenManage 订阅服务套件是两张 DVD 集:

- *Dell Systems Management Tools and Documentation* DVD
- *Dell Server Updates* DVD

*Dell Server Updates* DVD 只提供给那些已订阅该订阅服务的客户。

*Dell Server Updates* DVD 包含 Dell Update Packages (DUP) 和 Dell OpenManage Server Update Utility (SUU)。DUP 允许管理 员同时更新各种系统组件,并将脚本应用到多个类似的 Dell 系统组,将系统软件组件升级到相同的版本级别。

SUU 是可以识别并将更新应用到系统的应用程序。可以使用 SUU 更新 Dell 系统或查看 SUU 支持的任何系统的可用更新。

除帮助您安装、配置和更新程序及操作系统外,*Dell Server Updates* DVD 还提供更新版本的系统软件。

有关 DUP 和 SUU 的详情,请分别参阅 **docs** 目录或 Dell 支持网站 **support.dell.com** 上的《*Dell Update Packages* 用户指 南》和《*Dell OpenManage Server Update Utility* 用户指南》。

有关订阅服务的详情,请参阅 **www.dell.com/openmanagesubscription** 或联系您的销售代表。

[返回页首](#page-0-2)

### <span id="page-3-1"></span>**Dell Management Console DVD**

Dell Management Console 是基于 Web 的系统管理软件, 它使您能够发现并资源清册您网络上的设备。它还提供高级功能, 如联网设备的 运行状况和性能监测,以及 Dell 系统的增补软件管理功能。

所有 Dell *xx*0*x* 及更高系统中都提供 *Dell Management Console* DVD。您还可以从 **[www.dell.com/openmanage](http://www.dell.com/openmanage)** 下载 Dell Management Console。

[返回页首](#page-0-2)

# <span id="page-3-2"></span>安装操作系统

执行下列步骤以确定系统上是否已安装了某个操作系统:

口口口 启动系统。

口口口 阅读并接受软件许可协议以继续。

如果出现表示不存在可引导驱动器或未找到操作系统的信息,则表示您的系统上并未安装操作系统。请准备好您的操作系统介质并继续 本节中所述的步骤。

如果您的系统中已预安装操作系统,则无需继续此过程。找到随系统附带的操作系统安装说明文件,然后按照说明完成安装过程。

您可以使用 Dell Unified Server Configurator 或 Systems Build and Update Utility 安装操作系统。

## 使用 **Unified Server Configurator** 安装您的操作系统

Dell Unified Server Configurator (USC) 是嵌入式配置公用程序,它允许在系统的整个生命周期中从嵌入式环境执行系统和存储管理任 务。

USC 位于嵌入式闪存卡中、其功能独立于操作系统,并且可在引导顺序期间启动。

使用 USC 可以:

- 无需搜索 Dell 支持网站 (**support.dell.com**) 即可识别、下载并应用系统更新
- 安装操作系统
- 配置 BIOS 和系统设备 (如网络接口卡 [NIC]、RAID 和 iDRAC) 和回滚 BIOS 或固件
- 运行诊断程序以检验系统及其所连接的硬件

注: USC 仅可用于 *xx*1*x* 系统中

该指南简要说明使用 USC 安装操作系统的过程。有关使用 USC 安装操作系统和执行其它系统管理任务的详情,请参阅 Dell 支持网站 **support.dell.com** 上的《*Dell Unified Server Configurator* 用户指南》。

第一次引导系统时,USC 会显示**"User Settings"**(用户设置)向导,以便可以配置首选语言和网络设置。

1. 引导系统并在显示 Dell 徽标的 10 秒内按 <F10> 键以启动 USC。

2. 单击左窗格中的**"OS Deployment"**(操作系统部署)。

3. 单击右窗格中的**"Deploy OS"**(部署操作系统)。

口口口 如果系统具有 RAID 控制器,可以选择启动"RAID Configuration" (RAID 配置) 向导并将虚拟磁盘配置为引导设备。有关配置 RAID 的信息,请参阅《*Dell Unified Server Configurator* 用户指南》。

5. 选择要安装的操作系统,然后单击**"Next"**(下一步)。

您可能需要稍等片刻,因为驱动程序解压和后台复制过程可能需要花一些时间。

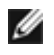

注: 复制的所有驱动程序将在 18 小时后删除。请确保在复制驱动程序的 18 小时内完成操作系统安装。在 18 小时内, 如果 您使用 F10 键取消操作系统安装或在引导系统后启动 USC,驱动程序将被删除。

6. 插入操作系统安装介质并单击**"Next"**(下一步)。USC 验证安装介质是否适用于选定的操作系统。如果插入的安装介质与选定的操 作系统不匹配,此介质将被拒绝。

7. 单击**"Finish"**(完成)重新引导系统并继续安装操作系统。重新引导后,系统会引导至操作系统安装介质。

## <span id="page-4-0"></span>使用 **Dell Systems Build and Update Utility** 安装您的操作系统

1. 插入 *Dell Systems Management Tools and Documentation* DVD 并重新启动您的系统。

以下选项在系统引导期间可用:

**Dell Systems Build and Update Utility**

转至 **Dell Systems Build and Update Utility** 主页屏幕。

**"Optical Media (DVD) Check"**(光盘介质 **[DVD]** 检查)

检查 DVD 是否正确创建并验证其内容。

**"Skip Optical Media (DVD) Boot - Boot to Hard Drive"**(跳过光盘介质 **[CD/DVD]** 引导 **-** 引导至硬盘)

从硬盘驱动器引导,并检查系统中是否安装操作系统。如果操作系统没有安装在系统上,应通过 DVD 引导。

**Z**注: 如果没有在 10 秒内选择某个选项, 系统将默认选择 Dell Systems Build and Update Utility 且自动通过 DVD 引 导。

**"DTK Command Line Interface (Linux)"**(**DTK** 命令行界面 **[Linux]**)

启动 Dell OpenManage 部署工具包的命令行界面。

■ 注: 此选项仅在 Linux 系统上可用。

2. 在 **Dell Systems Build and Update Utility** 主页上,单击**"Server OS Installation"**(服务器操作系统安装)旁边 的**"Configure"**(配置),或单击左窗格中的**"Server OS Installation"**(服务器操作系统安装)。

3. 按照逐步说明配置硬件并安装操作系统。

有关安装 RAID 的附加信息,请参阅 **docs** 目录中的《*RAID* 使用入门》。

有关使用 Dell Systems Build and Update Utility 的详情,请参阅 **docs** 目录或 Dell 支持网站 **support.dell.com** 上的 《*Dell Systems Build and Update Utility* 用户指南》。

#### 安装后原则

当安装 Microsoft Windows® 操作系统时, 一些配置安装了超过 4 GB 物理内存的硬件需要在操作系统安装完成后执行附加步骤才能完全利 用安装的所有内存。有关物理地址扩展 (PAE) 的详情,请参阅:

- **www.microsoft.com/windows2000/en/advanced/help/PAE\_checklist.htm**
- **www.microsoft.com/resources/documentation/windowsserv/2003/enterprise/proddocs/enus/paex86\_2.asp**
- **www.support.microsoft.com/default.aspx?scid=kb;en-us;283037**

当使用 Dell Systems Build and Update Utility 安装操作系统时,您可以将相关的系统管理软件安装文件复制到硬盘驱动器上。Dell Systems Build and Update Utility 会在桌面上创建**"Install Server Administrator"**(安装 **Server** Administrator)和"Delete Server Administrator Installation Files"(删除 Server Administrator 安装文件)图标。只有 在使用 Windows 2003 或 Red Hat® Enterprise Linux® 操作系统时才会创建这些图标。

在没有 *Dell Systems Management Tools and Documentation* DVD 的情况下,您可以使用**"Install Server Administrator"**(安 装 Server Administrator)图标安装 Server Administrator。在运行支持的 Windows 操作系统的系统上, 单击该图标将启动标准安装 界面。在运行支持的 Red Hat Enterprise Linux 操作系统的系统上, 单击此图标运行 Server Administrator 自定义安装脚本。如果不 想安装 Server Administrator,可以通过单击**"Delete Server Administrator Installation Files"**(删除 **Server Administrator** 安装文件) 图标来删除安装文件。确定要继续后, 所有的 Server Administrator 文件 (包括图标) 都会被删除。

[返回页首](#page-0-2)

## <span id="page-5-0"></span>在 **Managed System** 上安装 **Systems Management Software**

从 Dell OpenManage 版本 6.1 开始, 您可以:

- 在相同系统上安装 Server Administrator Web Server 和 Server Instrumentation
- 在任何系统 (Dell PowerEdge™ 系统、膝上型计算机或台式机) 上安装 Server Administrator Web Server 并在另一台支持的 Dell PowerEdge 系统上安装 Server Instrumentation

安装程序既提供**"Custom Setup"**(自定义安装)选项也提供**"Typical Setup"**(典型安装) 选项。

自定义安装选项使您可以选择要安装的软件组件。[表](#page-6-0) [1-1](#page-6-0) 列出了当在自定义安装中选择每个选项时安装的各种 Managed System 软件组 件。有关自定义安装选项的详情,请参阅《*Dell OpenManage* 安装和安全性用户指南》。

**//** 注: 需要在安装 Managed System Software 之前使用操作系统介质在 Managed System 上安装 SNMP 代理。

#### <span id="page-6-0"></span>表 **1-1**。**Managed System Software** 组件

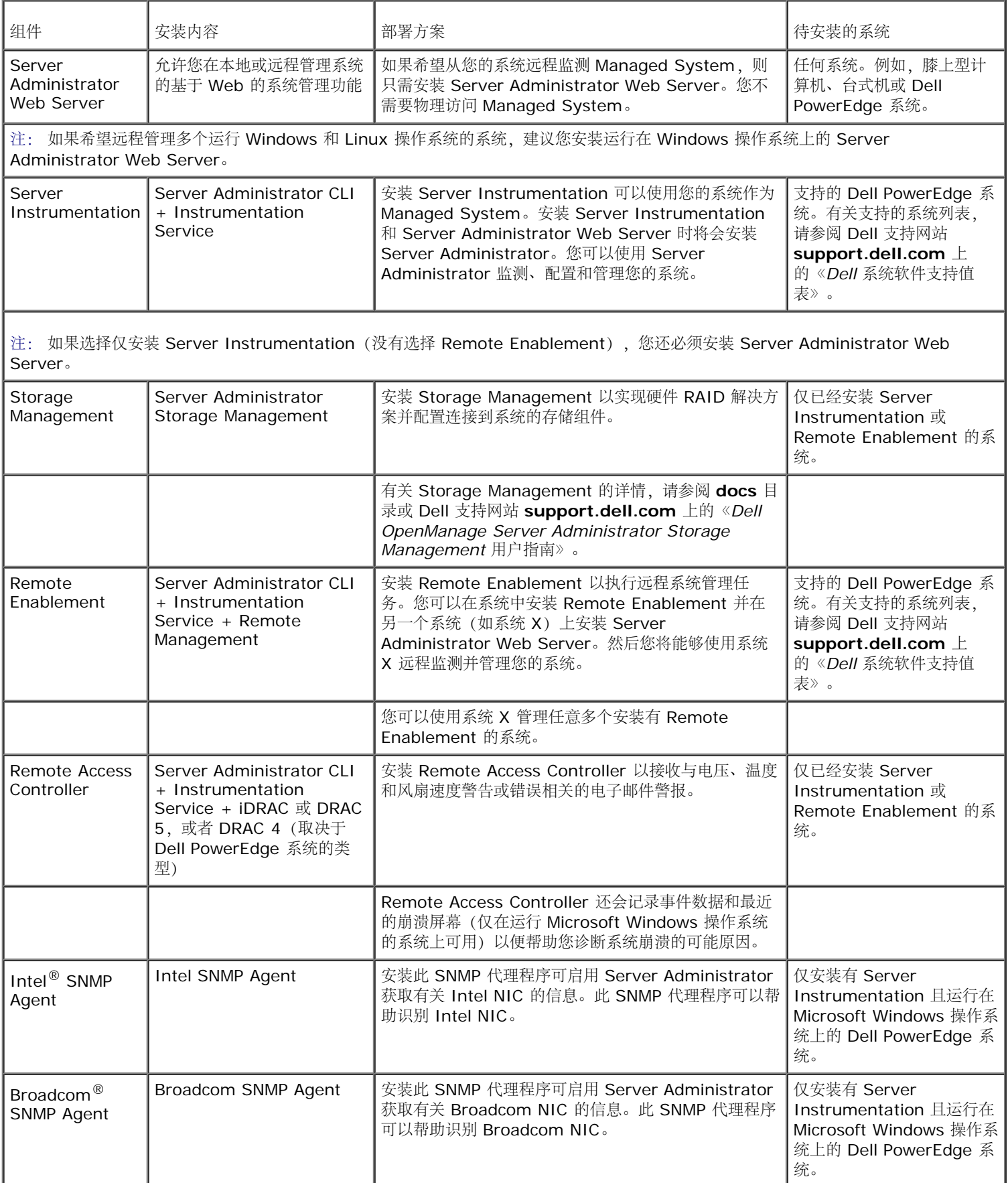

- Server Administrator Web Server
- Server Instrumentation (不包括 Remote Enablement)
- Storage Management
- Remote Access Controller
- Intel SNMP Agent
- Broadcom SNMP Agent

本说明文件中的步骤基于**"Typical Setup"**(典型安装)选项。

### 在支持的 **Microsoft Windows** 操作系统上安装 **Managed System Software**

1. 使用管理员权限登录至运行支持的 Windows 操作系统且希望安装 Managed System 组件的系统。

口口口 验证系统已装有支持的浏览器。

口口口 如果系统已经安装 RAID 控制器并且您打算安装存储管理功能,请确保已经安装用于每个 RAID 控制器的设备驱动程序。

您可以在 **SERVICE** 目录中找到这些设备驱动程序。您可以在 Windows 下验证设备驱动程序,方法是:在**"My computer"**(我的 电脑)上单击鼠标右键,选择**"Manage"**(管理),然后单击**"Device Manager"**(设备管理器)。

4. 将 *Dell Systems Management Tools and Documentation* DVD 插入 DVD 驱动器中。

安装程序应当自动启动。如果没有自动启动,请单击"Start"(开始)按钮,单击"Run"(运行),然后键入 x:\autorun.exe(其 中 x 是 DVD 驱动器的驱动器号)。

随即将显示**"Dell OpenManage Install"**(**Dell OpenManage** 安装)自动运行菜单。

5. 选择 **Dell OpenManage Server Administrator** 选项并单击**"Install"**(安装)。

**Dell OpenManage Server Administrator** 前提条件状况屏幕会打开并对受管系统运行前提条件检查。如果有相关信息、警告 或错误消息,将会在此过程中显示。解决所有错误和警告情况。

6. 单击**"Install, Modify, Repair, or Remove Server Administrator"**(安装、修改、修复或删除 **Server Administrator**)按钮。

7. 单击**"Welcome"**(欢迎)屏幕上的**"Next"**(下一步) 。

8. 接受许可协议,然后单击**"Next"**(下一步)。

9. 选择**"Typical"**(典型),然后单击**"Next"**(下一步)。

安装程序将显示安装的组件列[表](#page-6-0)。有关每个组件的信息,请参阅表 [1-1](#page-6-0)。

10. 单击**"Install"**(安装)继续安装过程。

安装程序将根据您的硬件配置,自动安装所有 Managed System Software。

11. 安装完成后,单击**"Finish"**(完成),并在使用此软件之前重新启动系统(若提示)。

## 为支持的 **Red Hat Enterprise Linux**、**SUSE Linux Enterprise Server** 和 **VMware ESX Server** 操作系统安装 **Managed System Software**

□□□以 root 登录运行支持的 Red Hat Enterprise Linux、SUSE Linux Enterprise Server 或 VMware® ESX Server™ 操作系统并 希望安装 Managed System 组件的系统。

2. 将 *Dell Systems Management Tools and Documentation* DVD 插入 DVD 驱动器中。

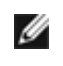

注: 在 Red Hat Enterprise Linux 5 操作系统上, DVD 会由 -noexec mount 选项自动安装。此选项不允许您从 DVD 上 运行任何可执行文件。您需要手动安装 DVD-ROM,然后运行可执行文件。

4. 导航至 **SYSMGMT/srvadmin/linux/supportscripts** 目录。按如下方式执行 **srvadmin-install.sh** 脚本:

```
sh srvadmin-install.sh --express
```
或者

sh srvadmin-install.sh -x

脚本会为系统配置安装典型软件套件。

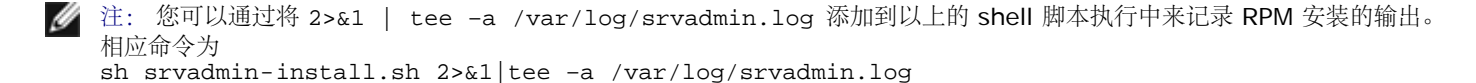

口口口 使用

sh srvadmin-services.sh start 命令启动 Server Administrator 服务。

有关 **srvadmin -install.sh** 脚本所能使用的选项的信息,请参阅《*Dell OpenManage Installation and Security User's Guide*》。

还可以从 Dell 支持网站 **support.dell.com** 下载版本 6.1 的 Dell OpenManage Server Administrator 和 Dell OpenManage Management Station 软件的 Web 软件包。对于没有 DVD 驱动器的系统,可以将这些 Web 软件包的内容传输到 CD 或 USB 闪存盘。

[返回页首](#page-0-2)

# <span id="page-8-0"></span>在 **Management Station** 上安装 **Systems Management Software**

**"Typical"**(典型)安装会安装 DRAC Tools 和 BMU。要选择待安装的软件组件或安装如 Active Directory 管理单元公用程序之类的其他 功能,请参阅《*Dell OpenManage* 安装和安全性用户指南》的**"Custom"**(自定义)安装部分。

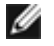

注: IT Assistant 不再是**"Typical"**(典型)安装的一部分。有关安装 IT Assistant 的信息,请参阅《*Dell OpenManage IT Assistant* 用户指南》。

Management Station 和 Managed System 软件既可以安装在相同目录也可以安装在不同目录。您也可以选择安装目录。

### 在 **Microsoft Windows** 操作系统上安装 **Management Station Software**

要在 Management Station 中安装应用程序,请执行以下步骤:

1. 使用管理员权限登录至您想在其中安装 Management Station 应用程序的系统。

2. 将 *Dell Systems Management Tools and Documentatio* DVD 插入 DVD 驱动器中。

3. 通过运行位于 **ManagementStation\Windows** 的 **setup.exe** 安装 BMC/RAC。

安装程序显示 **Dell OpenManage Management Station** 前提条件状况屏幕并为 Management Station 运行前提条件检查。 如果有相关信息、警告或错误消息,也将会在此过程中显示。解决所有错误和警告情况。

4. 单击**"Install, Modify, Repair, or Remove Management Station"**(安装、修改、修复或删除 **Management Station**) 按钮。

Microsoft Windows 安装程序将启动并显示**"Welcome"**(欢迎)屏幕。

5. 单击**"Next"**(下一步)。

**"License Agreement"**(许可协议)屏幕会显示。

6. 选择**"I Accept"**(我接受),然后单击**"Next"**(下一步)。

**"Setup Type"**(安装类型)屏幕会显示。

7. 选择**"Typical"**(典型),然后单击**"Next"**(下一步)。

**"Ready To Install"**(准备安装)屏幕会显示。

8. 单击**"Install"**(安装)接受所选的功能,然后开始安装。

**"Installing Dell OpenManage Management Station"**(安装 **Dell OpenManage Management Station**)屏幕将会 显示。随即将显示消息表明正在安装的软件组件的状态和进度。

当所选组件被安装后,**"Install Wizard Completed"**(安装向导已完成)对话框会出现。

9. 单击**"Finish"**(完成)退出 **Dell OpenManage Management Station** 安装。

## 为支持的 **Red Hat Enterprise Linux**、**SUSE Linux Enterprise Server** 和 **VMware ESX Server** 操作系统安装 **Managed System Software**

Red Hat Enterprise Linux、SUSE Linux Enterprise Server 和 VMware ESX Server 操作系统仅支持 DRAC Tools 和 BMU。

■注: 在 Red Hat Enterprise Linux 5 操作系统上, DVD 会由 -noexec mount 选项自动安装。此选项不允许您从 DVD 上运行任 何可执行文件。您需要手动安装 DVD-ROM,然后运行可执行文件。

要在 Management Station 上安装 BMU,请执行下列步骤启动安装程序。

1. 以 root 身份登录至您想在其中安装 Management Station 组件的系统。

2. 如果必要,使用 mount 命令或类似命令将 DVD 安装到所需位置。

3. 导航至 **SYSMGMT/ManagementStation/linux/bmc** 目录并使用操作系统特定的 RPM 命令安装 BMU 软件:

- 对于运行 Red Hat Enterprise Linux 的系统,可以使用: rpm -ivh osabmcutil\*-RHEL-\*.rpm
- 对于运行 SUSE Linux Enterprise Server 的系统,可以使用: rpm -ivh osabmcutil\*-SUSE-\*.rpm

要安装 BMU 的 IPMItool 组件,请导航至相应操作系统 **SYSMGMT/ManagementStation/linux/bmc/ipmitool** 下的操作系统子 目录并执行

rpm -ivh \*.rpm 命令。

要安装 RAC Management Station 组件,请执行下列步骤启动安装程序:

1. 以 root 身份登录至您想在其中安装 Management Station 组件的系统。

2. 如果必要,使用 mount 命令或类似命令将 DVD 安装到所需位置。

**□□□ 导航至 SYSMGMT/ManagementStation/linux/rac** 目录 并执行 rpm -ivh \*.rpm 命令。

还可以从 Dell 支持网站 **support.dell.com** 下载版本 6.1 的 Dell OpenManage Management Station 软件的 Web 软件包。对于没有 DVD 驱动器的系统,可以将这些 Web 软件包的内容传输到 CD 或 USB 闪存盘。

[返回页首](#page-0-2)

## <span id="page-9-0"></span>更新驱动程序和公用程序

DVD 中的 **SERVICE** 目录包含可用于更新系统的设备驱动程序和公用程序。将驱动程序和公用程序复制到软盘或系统硬盘驱动器。

从 Dell 支持网站 **support.dell.com** 下载最新的产品更新,例如驱动程序和 Dell OpenManage 应用程序。

注: 要为运行 Red Hat Enterprise Linux 或 SUSE Linux Enterprise Server 操作系统的系统提取驱动程序, 可以在运行 Ø Windows 的系统上使用该 DVD, 然后将选定文件复制到最终目标系统或共享这些文件。

1. 单击**"Start"**(开始) 按钮,单击**"Run"**(运行),然后键入 *x*:\SERVICE\setup.exe(其中 x 是 DVD 驱动器的驱动器盘 符)。

2. 选择系统,并从**"Select Drivers/Utilities** Set"(选择驱动程序/公用程序集)中选择您想更新的文件集,然后单 击**"Continue"**(继续)。

3. 从**"Drivers and Utilities"**(驱动程序和公用程序) 页,通过单击设备名链接,选择您想更新的公用程序或驱动程序文件。

系统提示选择保存文件的位置。这些文件是以压缩格式提供的。解压固件文件时通常需要软盘。

口口口 请解压缩该文件。

请参阅 **docs** 目录中的《*Dell OpenManage Server Administrator* 兼容性指南》或《*Dell* 系统软件支持值表》,了解关于驱动程序和 Dell OpenManage 应用程序版本的其他信息。

#### [返回页首](#page-0-2)

## <span id="page-10-0"></span>在 **VMware ESXi 3.5 Software** 上使用 **Dell OpenManage**

在 Dell OpenManage 版本 6.1 中,您可以使用 Server Administrator 管理安装有 VMware ESXi 3.5 更新 4 虚拟化软件的系统。一些 Dell 系统出厂时即已安装 VMware ESXi 3.5 更新 4 和工具代理程序。有关这些系统的列表,请参阅 Dell 支持网站 **support.dell.com** 上最新的《*Dell* 系统软件支持值表》。

您可以在 Management Station 上安装 Server Administrator Web Server 并登录到预安装 VMware ESXi 3.5 更新 4 和工具代理程序 的 Management System 上执行系统管理任务。

有关在 Management System 上安装 Server Administrator Web Server 和启用 Server Administrator Services(VMware ESXi 3.5 系统的特定步骤)的详情,请参阅 **docs** 目录或 Dell 支持网站 **support.dell.com** 上的《*Dell OpenManage* 安装和安全性用户指 南》。

有关 VMware ESXi 3.5 更新 4 虚拟化软件的信息,请参阅 VMware 支持网站 **[www.vmware.com/support](http://www.vmware.com/support)**。

[返回页首](#page-0-2)

## <span id="page-10-1"></span>在 **VMware ESXi 4 Software** 上使用 **Dell OpenManage**

一些 Dell 系统出厂时即已安装 VMware ESXi 4。有关这些系统的列表,请参阅 Dell 支持网站 **support.dell.com** 上最新的《*Dell* 系统 软件支持值表》。

对于安装有 VMware ESXi 4 的系统,Dell OpenManage Server Administrator 以 **.zip** 文件的方式提供。该 **.zip** 文件包含 Server Instrumentation、Storage Management 和

Remote Access Controller。您必须在 Managed System 中下载并运行 **.zip** 文件。Dell 支持网站 **support.dell.com** 提供该 **.zip** 文 件。

有关使用该 **.zip** 文件和启用 Server Administrator Services(VMware ESXi 系统的特定步骤)的详情,请参阅《*Dell OpenManage* 安 装和安全性用户指南》,该文件在 **docs** 目录或 Dell 支持网站 **support.dell.com** 上提供。

#### [返回页首](#page-0-2)

**■ 注: VMware ESXi 4.0 暂定于 2009 年下半年发布。有关 VMware ESXi 4.0 版本的详情, 请参阅www.dell.com/vmware.** 

## <span id="page-10-2"></span>结合使用 **Dell OpenManage** 和 **Citrix XenServer Dell Edition**

Dell OpenManage Server Administrator 预安装在 Citrix<sup>®</sup> XenServer Dell Edition™ 中, 因此无须执行安装步骤。请参阅"Citrix *XenServer Dell Edition* 解决方案指南*"*(位于 **http://support.dell.com/support/edocs/software/Citrix/**)了解有关将 Dell OpenManage 用于 Citrix XenServer Dell Edition 的详细信息。

# <span id="page-11-0"></span>在 **Microsoft Hyper-V** 和 **Hyper-V Server Software** 上安装 **Dell OpenManage**

有关在 Microsoft Hyper-V™ 和 Hyper-V 服务器上安装 Dell OpenManage 的信息,请参阅 **docs** 目录或 Dell 支持网站 **support.dell.com** 上的《*Dell OpenManage* 安装和安全性用户指南》。

[返回页首](#page-0-2)

# <span id="page-11-1"></span>安全修补程序和热修复程序

强烈建议您在安装后立即下载并安装用于操作系统的最新安全修补程序、热修复程序以及服务或支持包。用于操作系统的下载程序可从以下网 址获得:**www.microsoft.com**、**www.redhat.com** 或 **www.novell.com**。

[返回页首](#page-0-2)

# <span id="page-11-2"></span>获得技术帮助

**Dell Systems Management Tools and Documentation DVD** 中所有的目录都包含 **readme** 文件,该文件提供了最新的产品信息。

请将系统附件盒中的物件与系统附带的装箱单或发票内容进行比较。如果任何组件缺少或损坏,请在自发票开具之日起的 30 天内致电 Dell 进行免费更换。

在联系 Dell 获得技术帮助之前,请参阅 Dell 支持网站 **support.dell.com**。如果您还需要其它技术支持,请查阅系统《硬件用户手册》中 的"获得帮助",以了解有关使用电话、传真和因特网服务与 Dell 联系的国家或地区特定的信息。

有关 Dell 企业培训和认证计划的信息,请参阅 **www.dell.com/training**。此服务可能并非在所有地区都提供。

#### [返回页首](#page-0-2)

本说明文件中的信息如有更改,恕不另行通知。 **© 2009 Dell Inc.** 版权所有,翻印必究。

未经 Dell Inc. 书面许可,严禁以任何形式复制这些材料。

本文中使用的商标:*Dell*、*DELL* 徽标、*OpenManage* 和 *PowerEdge* 是 Dell Inc. 的商标; *Microsoft*、*Windows*、*Windows Server*、*Hyper-V* 和 *Active Directory* 是 Microsoft Corporation 在美国和/或其它国家/地区的商标或注册商标;*Red Hat* 和 *Red Hat Enterprise Linux* 是 Red Hat, Inc. 在美国及其他国 家/地区 的注册商标;*SUSE* 是 Novell Inc. 在美国及其他国家/地区的的注册商标;*VMware* 是 VMware, Inc. 在美国和/或其它管辖区域的注册商标,*ESX Server* 是 VMware, Inc. 在美国和/或其它管辖区域的商标;*Citrix* 和 *XenServer* 是 Citrix Systems, Inc. 在美国和/或其它国家/地区的商标或注册商标;*Broadcom* 是 Broadcom Corporation 和/或其子公司在美国和某些其他国家的商标或注册商标;*Intel* 是 Intel Corporation 在美国 和/或其它国家/地区的注册商标。

本说明文件中述及的其它商标和产品名称是指拥有相应商标和产品名称的公司或其制造的产品。Dell Inc. 对其它公司的商标和产品名称不拥有任何所有权。

2009 年 4 月 P/N N117K 修订版 A00